# **Groupy Documentation**

*Release 0.5.6*

**Robert Grant**

April 29, 2015

#### Contents

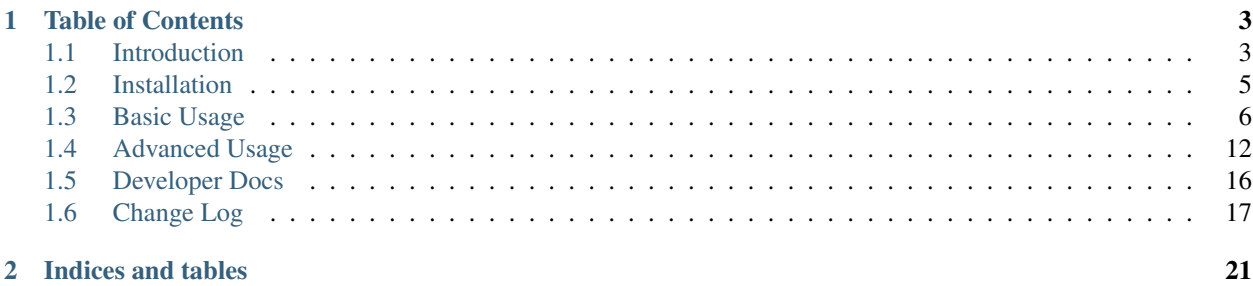

The simple yet powerful wrapper for the GroupMe API.

# **Table of Contents**

# <span id="page-6-1"></span><span id="page-6-0"></span>**1.1 Introduction**

## **1.1.1 About GroupMe**

GroupMe is a messaging app that allows you to create groups and have others join them with you. In addition to group messaging, fellow group members can be messaged directly. GroupMe is available for most platforms, lets you share links, images, and locations, and messages can be favorited (or "liked"). You can read more [about GroupMe,](http://groupme.com) but the best part about it is that they provide an API!

The GroupMe API is documented, but there are some notable omissions. Many of the properties of groups and messages are not documented, and some features are only hinted at by the documentation. Regardless, all of the information about your groups, their members, their messages, you, and your bots can be obtained through the GroupMe API. You can [read the API documentation](http://dev.groupme.com) for more (or less) detailed information.

## **1.1.2 About Groupy**

Groupy lets you forget about the GroupMe API and focus on what you need to get done!

It is composed of two main parts:

- API wrapper (groupy.api)
- Object abstraction (groupy.object)

#### **Current Features**

#### **Groups**

- Create, update, and destroy your own groups
- List and filter your current and former groups
- Add and remove members from your current groups
- List and filter group members
- List and filter group messages

#### **Members**

- List and filter all known members
- List and filter direct messages
- Post direct messages to members

#### **Messages**

- Collect all messages from a group or member
- Like and unlike messages (even direct messages!)
- List and filter members who liked a message
- Inspect and create attachments

#### **Bots**

- List and filter your bots
- Use your bots to post messages
- Create, update, and destroy bots

#### **Users**

- Get your user information
- Enable and disable SMS mode

#### **Planned Development**

(in no particular order)

- Unit tests
- Installation via pip
- More direct way to add and remove yourself from groups
- Remove multiple members in one method call
- Porcelain for checking results of adding members
- Automatic updating of object attributes without the need to re-fetch objects
- Member objects that are aware of membership in all groups
- Additional ways to access objects
- More convenience methods instead of accessing API attributes directly
- Documentation about the API wrapper package
- Python 2.7 support

# <span id="page-8-0"></span>**1.2 Installation**

## **1.2.1 Prerequisites**

To get started, you'll need to *get an account* at [Groupme.com.](http://groupme.com)

Got it? Great!

Now you'll need to *obtain your access token* so you can make API requests:

- 1. Login to the [developer portal.](https://dev.groupme.com/session/new)
- 2. Click the "Bots" button on the top menu bar.
- 3. Click the "Click here to reveal" button.
- 4. Copy your access token.

You must also *create a key file*.

- 1. Paste your access token into a new file.
- 2. Save it as .groupy.key in your user's home directory.

Lastly, ensure you're running Python > = 3! Now you're ready to install Groupy!

## **1.2.2 Instructions**

Below are instructions for various ways of performing installation.

#### **Using pip**

```
$ pip3 install GroupyAPI
```
#### **From Source**

#### **Basic Steps**

- 1. Download [Groupy from GitHub.](http://github.com/rhgrant10/Groupy)
- 2. Copy the groupy directory (Groupy/groupy) into your package directory for Python3.

Note: Your package directory may be elsewhere. For help determining the correct location, see [this StackOverflow](http://stackoverflow.com/questions/122327/how-do-i-find-the-location-of-my-python-site-packages-directory) [question.](http://stackoverflow.com/questions/122327/how-do-i-find-the-location-of-my-python-site-packages-directory)

#### **With git**

If you have git, it's as easy as:

```
$ git clone https://github.com/rhgrant10/Groupy.git
$ cd Groupy
$ cp -r groupy /usr/lib/python3/dist-packages # see note above
```
#### **Without git**

If you don't have git installed, ask yourself [why?](http://git-scm.com/downloads)

If you're satisfied with your answer to that question and you're still reading this section, fine. You don't *need* git. You can download it as a ZIP file.

- [master branch](https://github.com/rhgrant10/Groupy/archive/master.zip)
- [dev branch](https://github.com/rhgrant10/Groupy/archive/dev.zip)

Installation is a simple matter of unzipping the file and copying over the groupy directory to your Python3 package directory.

```
$ wget https://github.com/rhgrant10/Groupy/archive/master.zip
$ unzip master.zip
$ cd Groupy-master
$ cp -r groupy /usr/lib/python3/dist-packages # see note above
```
## **1.2.3 Troubleshooting**

Sometimes things go wrong. Here are some common things to check when encountering problems after installing.

*It says no such package when I import groupy...*

Check whether you copied the groupy package into the correct python package directory. It must be a directory on your sys.path.

*I get an unauthorized error when I try to do anything...*

Check whether your key file (.groupy.key by default) contains your API token, and that groupy/config.py contains a definition for KEY\_LOCATION that correctly specifies the location and name of your key file.

## <span id="page-9-0"></span>**1.3 Basic Usage**

This page gives an overview of all but the most advanced features of **Groupy**.

First, you'll want to make sure that

- Groupy is *installed*
- Groupy can *find your API key*

See the *[Installation](#page-8-0)* page for instructions. Now that that's out of the way, let's get started!

## **1.3.1 Listing Things**

The most basic operation is listing things. Groups, Members, and Bots can be listed directly.

```
>>> import groupy
>>> groups = groupy.Group.list()
>>> members = groupy.Member.list()
>>> bots = groupy.Bot.list()
```
The object lists are returned as a FilterList. These behave just like the built-in [list](http://docs.python.org/3/library/stdtypes.html#list) does with some convenient additions.

You can read more about the types of lists used by Groupy in the *[Advanced Usage](#page-15-0)* section, but for the remainder of this page, the following truth should suffice.

```
>>> groups.first == groups[0]
True
>>> groups.last == groups[-1]
True
```
## **1.3.2 Groups**

From a Group, you can list its Members and Messages.

```
>>> from groupy import Group
>>> groups = Group.list()
>>> group = groups.first
>>> messages = group.messages()
>>> members = group.members()
```
A group returns all of its members in a single list. So determining the number of members in a group should be a familiar task.

```
>>> len(members)
5
```
Messages, however, are a different matter. Since there may be thousands of messages in a group, messages are returned in pages. The default (and maximum) number of messages per page is 100. To determine the total number of messages in a group, simply access the message\_count attribute. Additional pages of messages can be obtained using older() and newer().

```
>>> len(messages)
100
>>> group.message_count
3014
>>> older = messages.older()
>>> newer = messages.newer()
```
There are also methods for collecting a newer or older page of messages into one list: iolder() and inewer(). An example of using the former to retrieve all messages in a group:

```
>>> from groupy import Group
>>> group = Group.list().first
>>> messages = group.messages()
>>> while messages.iolder():
... pass
...
>>> len(messages) == group.message_count
True
```
Often you'll want to post a new message to a group. New messages can be posted to a group using its post() method.

```
>>> from group import Group
>>> group = Group.list().first
>>> group.post('Hello to you')
>>> group.messages().newest.text
'Hello to you'
```
Note: Posting a message does not affect message\_count. However, retrieving any page of messages *does* update it.

Groups have many attributes, some of which can be changed.

```
>>> group.name
'My Family'
>>> group.image_url
'http://i.groupme.com/123456789'
>>> group.description
'Group of my family members - so we can keep up with each other.'
>>> group.update(name="My Group of Family Members")
>>> group.name
'My Group of Family Members'
>>> group.update(name="[old] Family Group", description="The old family group")
>>> group.name
'[old] Family Group'
>>> group.description
'The old family group'
```
Some Groups also have a share\_url that others can visit to join the group.

```
>>> group.share_url
'https://groupme.com/join_group/1234567890/SHARE_TOKEN'
```
Beware that not every group is created with a share link, in which case the value of share\_url would be None. However, this can be changed in the same way as other group information.

```
>>> print(group.share_url)
None
>>> group.update(share=True)
>>> group.share_url
'https://groupme.com/join_group/1234567890/SHARE_TOKEN'
```
Note: The SHARE\_TOKEN is specific to each group's share link.

The remainder of a Groups attributes cannot be changed. Some of the more important attributes are shown below.

```
>>> group.group_id
'1234567890'
>>> group.creator_user_id
'0123456789'
>>> print(group.created_at)
2013-12-25 9:53:33
>>> print(group.updated_at)
2013-12-26 4:21:08
```
#### **1.3.3 Messages**

Unlike Groups, Members, and Bots, Messages *cannot* be listed directly. Instead, Messages are listed either from Group or Member instances.

To list the messages from a group, use a group's messages() method.

```
>>> from groupy import Group
>>> group = Group.list().first
>>> messages = group.messages()
```
To list the messages from a member, use a member's messages() method.

```
>>> from groupy import Member
>>> member = Member.list().first
>>> messages = member.messages()
```
Messages have several properties. Let's look at a few of them. Messages have a timestamp indicating when the message was created as a [datetime.datetime](http://docs.python.org/3/library/datetime.html#datetime.datetime) instance, as well as information about the member who posted it. Of course, messages can have text and attachments.

```
>>> message = messages.newest
>>> print(message.created_at)
2014-4-29 12:19:05
>>> message.user_id
'0123456789'
>>> message.name
'Kevin'
>>> message.avatar_url
'http://i.groupme.com/123456789'
>>> message.text
'Hello'
>>> message.attachments
[Image(url='http://i.groupme.com/123456789')]
```
Note: Not every message will have text and not every message will have attachments but every message must have one or the other.

Note: Although the majority of messages will have just one attachment, there is no limit on the number of attachments. In fact, despite that most clients are incapable of displaying more than one of each type of attachment, the API doesn't limit the types of attachments in any way. For example, a single message might have two images, three locations, and one emoji, but it's not likely that any client would show them all or handle the message without error.

There are multiple types of messages. System messages are messages that are not sent by a member, but generated by member actions. Many things generate system messages, including membership changes (entering/leaving, adding/removing), group updates (name, avatar, etc.), and member updates (nickname, avatar, etc.), and changing the topic.

Additionally there are group messages and direct messages. Group messages are messages in a group, whereas direct messages are messages between two members.

Each message has a few properties that can be used to differentiate among the types.

```
>>> message.group_id
'1234567890'
>>> message.recipient_id
None
>>> message.system
False
```
In the above example, we can see that message.system is False, which indicates that the message was sent by a member, not the system. We can also see that although the message has a message.group\_id, it does *not* have a message.recipient id, which means it is a group message. Had it been a system message, message.system would have been True. Had it been a direct message, message.group\_id would have been None and message.recipient id would contain a valid user ID.

Lastly, each message contains a list of user IDs to indicate which members have "liked" it.

**>>>** message.favorited\_by ['2345678901', '3456789012']

Because often more information about the member is desired, a list of actual Member instances can be retrieved using the likes() method.

**>>>** message.likes() [Rob, Jennifer, Vlad]

Messages can also be liked and unliked.

```
>>> message.like()
True
>>> message.unlike()
True
```
Note: Currently, the message instance itself does not update its own attributes. You must re-fetch the message.

## **1.3.4 Members**

Member instances represent other GroupMe users. Finding members can be accomplished in one of three ways.

Firstly, members may be listed from a group. This lists just the members of a particular group.

```
>>> from groupy import Group
>>> group = Group.list().first
>>> members = group.members()
```
Secondly, members may be listed from a message. This lists just the members who have "liked" a particular message.

```
>>> messages = group.messages()
>>> message = message.newest
>>> members = message.likes()
```
Lastly, *all* the members you've seen thus far can be listed directly.

```
>>> from groupy import Member
>>> members = Member.list()
```
Note: Although many attributes of a member are specific to a particular group, members listed in this fashion are taken from a single group with one exception: the nickname of each member listed from list() is the most frequent of the names that the member uses among the groups of which you are both members.

Each member has a user ID, a nickname, and a URL indicating their avatar image that are specific to the group from which the member was listed.

```
>>> member = members.first
>>> member.user_id
'0123456789'
>>> member.nickname
'Bill'
>>> member.avatar_url
'http://i.groupme.com/123456789'
```
Members have one more property of interest: muted. This indicates whether the member has that group muted.

```
>>> member1, member2 = members[:2]
>>> member1.muted
False
>>> member2.muted
True
```
Messaging a member and retrieving the messages between you and the member is done in the same way as when messaging a group.

```
>>> member.post("Hello")
>>> member.messages().newest.text
'Hello'
```
### **1.3.5 Groups and Members**

Members can be added and removed from groups. Adding one or multiple members to a group is quite intuitive. The following examples assume that no one from  $q$ roup1 is a member of  $q$ roup2 (although the API doesn't care if you add a member who is already a member).

```
>>> from groupy import Group
>>> group1, group2 = Group.list()[:2]
>>> member = group1.members().first
>>> group2.add(member)
```
Multiple members can be added simultaneously as well. Suppose you wanted to add everyone from group1 to group2.

```
>>> group2.add(*group1.members())
```
Removing members, however, must be done one at a time:

```
>>> for m in group2.members():
... group2.remove(m)
...
```
#### **1.3.6 GroupMe and You**

One of the most basic pieces of information you'll want to obtain is your own! Groupy makes this very simple:

```
>>> from groupy import User
>>> your_info = User.get()
```
It contains your GroupMe profile/account information and settings:

```
>>> print(your_info.user_id)
12345678
>>> print(your_info.name)
Billy Bob <-- the MAN!
>>> print(your_info.image_url)
http://i.groupme.com/123456789
>>> print(your_info.sms)
False
>>> print(your_info.phone_number)
+1 5055555555
>>> print(your_info.email)
bb@example.com
```
It also contains some meta information:

```
>>> print(your_info.created_at)
2011-3-14 14:11:12
>>> print(your_info.updated_at)
2013-4-20 6:58:26
```
created\_at and updated\_at are returned as [datetime](http://docs.python.org/3/library/datetime.html#datetime.datetime) objects.

## **1.3.7 Bots**

Bots can be a useful tool because each has a callback URL to which every message in the group is POSTed. This allows your bot the chance to do... well, something (whatever that may be) in response to every message!

Note: Keep in mind that bots can only post messages to groups, so if anything else is going to get done, it'll be done by you, not your bot. That means adding and removing users, liking messages, direct messaging a member, and creating or modifying group will be done under your name.

Bot creation is simple. You'll need to give the bot a name and associate it with a specific group.

```
>>> from groupy import Bot, Group
>>> group = Group.list().first
>>> bot = Bot.create('R2D2', group)
```
bot is now the newly created bot and is ready to be used. If you want, you can also specify a callback URL *(recommended)*, as well as an image URL to be used for the bot's avatar.

Just about the only thing a bot can do is post a message to a group. Groupy makes it easy:

```
>>> from group import Bot
>>> bot = Bot.list().first
>>> bot.post("I'm a bot!")
```
Note that the bot always posts its messages to the group in which it belongs. You can create multiple bots. Listing all of your bots is straightforward.

**>>> from groupy import** Bot  $\rightarrow\rightarrow$  bots = Bot.list()

Now bots contains a list of all of your bots.

## <span id="page-15-0"></span>**1.4 Advanced Usage**

This part of the documentation contains explanations and examples of more obscure aspects of **Groupy**.

#### **1.4.1 Filter Lists**

FilterLists are exactly like the built-in [list](http://docs.python.org/3/library/stdtypes.html#list) but with some convenient additions.

#### **first and last**

first and last are merely convenience properties. first corresponds to the item at index 0, while last corresponds to the item at index  $-1$ .

```
>>> from groupy.object.listers import FilterList
\Rightarrow f1 = \text{FilterList}(\text{range}(1, 11))>>> fl
[1, 2, 3, 4, 5, 6, 7, 8, 9, 10]
>>> fl.first
1
>>> fl.last
10
```
One important difference, however, is when there are no elements in the list.

```
>>> fl = FilterList()
>>> fl
[]
>>> print(fl.first)
None
>>> fl[0]
Traceback (most recent call last):
 File "<stdin>", line 1, in <module>
IndexError: list index out of range
>>> print(fl.last)
None
>>> fl[-1]
Traceback (most recent call last):
 File "<stdin>", line 1, in <module>
IndexError: list index out of range
```
Note that no exception is raised and None is returned instead.

#### **filter()**

The filter () method parses its keyword arguments as filtering criteria. Only the items meeting all criteria are returned.

The keywords correspond to object properties, but also indicate how to test the relation to the value of the keyword argument. Thus a keyword-value pair such as name='Bob' would keep only those items with a name property equal to "Bob", whereas a pair like age\_\_lt=20 keeps only those items with an age property *less than* 20.

This is probably better explained with some simple examples.

```
>>> from groupy import Group
>>> groups = Group.list()
>>> for g in groups:
... print(g.name)
...
My Family
DevTeam #6
Friday Night Trivia
>>> for g in groups.filter(name__contains='am'):
... print(g.name)
My Family
DevTeam #6
>>>
>>> members = groups.first.members()
>>> for m in members:
... print(m.nickname)
...
Dan the Man
```

```
Manuel
Fred
Dan
>>> for m in members.filter(nickname='Dan'):
... print(m.nickname)
...
Dan
>>> for m in members.filter(nickname__contains='Dan'):
... print(m.nickname)
...
Dan the Man
Dan
>>> for m in members.filter(nickname__ge='F'):
... print(m.nickname)
...
Manuel
Fred
```
## **1.4.2 Attachments**

Attachments are a common part of Messages and there are several different types. Currently, Groupy supports the following types of attachments:

- Location for locations
- Image for images
- Mentions for "@" mentions
- Emoji for emoticons
- Split for splitting bills<sup>[1](#page-17-0)</sup>

For all other types of attachments (such as those introduced in the future) there exists a GenericAttachment.

#### **Types**

The section covers the various types of attachments and how to create them.

#### **Locations**

Location attachments are the simplest of all attachment types. Each includes a name, a latitude lat, and a longitude lng. Some location attachments also contain a foursqure\_venue\_id.

```
>>> from groupy import attachments
>>> loc = attachments.Location('My house', lat=34, lng=-84)
>>> loc
Location('My house', lat=34, lng=-84)
>>> loc.name
'My house'
>>> loc.lat, loc.lng
(34, -84)
```
<span id="page-17-0"></span><sup>&</sup>lt;sup>1</sup> Split attachments are depreciated.

#### **Images**

Image attachments are unique in that they do not actually contain the image data. Instead, they specify the URL from which you can obtain the actual image. To create a new image from a local file object, use the  $file()$  method.

```
>>> from groupy import attachments
>>> image_attachment = attachments.Image.file(open(filename, 'rb'))
>>> image_attachment
Image(url='http://i.groupme.com/123456789')
>>> image_attachment.url
'http://i.groupme.com/123456789'
```
We can see that the image has been uploaded in exchange for a URL via the GroupMe image service.

To fetch the actual image from an image attachment, simply use its download() method. The image is returned as a [Pillow Image](http://pillow.readthedocs.org/en/latest/reference/Image.html#PIL.Image.Image), so saving it to a file is simple.

```
>>> image_file = image_attachment.download()
>>> image_file.save(filename)
```
#### **Mentions**

Mentions are a new type of attachment and have yet to be documented. However, they are simple to understand. Mentions capture the details necessary to highlight " $@$ " mentions of members in groups. They contain a list of  $l$ oci and an equal-sized list of user\_ids. Let's find a good example to demonstrate mentions.

```
>>> from groupy import Group
>>> message = None
>>> mention = None
>>> for g in Group.list():
... for m in g.messages():
... for a in m.attachments:
\cdot \cdot \cdot if a.type == 'mentions' and len(a.user_ids) > 1:
... message = m
... mention = a
... break
>>> message.text
'@Bill hey I saw you with @Zoe Childs at the park!'
>>> mention.user_ids
['1234567', '5671234']
>>> mention.loci
[0, 5], [25, 11]]
```
As you can see, each element in loci has two integers, the first of which indicates the starting index of the mentioning text, while second indicates its length. The strings in user\_ids correspond *by index* to the elements in loci. You can use the loci to extract the mentioning portion of the text, as well as obtain the mentioned member via user\_ids.

```
>>> for uid, (start, length) in zip(mention.user_ids, mention.loci):
... end = start + length
... uid, message.text[start:end]
... member = message.group.members().filter(user_id=uid).first
     ... member.uid, member.nickname
('1234567', '@Bill')
('1234567', 'Bill')
('5671234', '@Zoe Childs')
('5671234', 'Zoe Childs')
```
To create a mention, simply pass in a [list](http://docs.python.org/3/library/stdtypes.html#list) of user IDs and an equally-sized [list](http://docs.python.org/3/library/stdtypes.html#list) of loci.

```
>>> from groupy.attachments import Mentions
>>> Mentions(['1234567', '2345671'], [[0, 4], [5, 3]])
Mentions(['1234567', '2345671'])
```
#### **Emojis**

Emojis are relatively undocumented but frequently appear in messages. More documentation will come as more is learned.

Emoji attachments have a placeholder and a charmap. The placeholder is a high-point or unicode character designed to mark the location of the emoji in the text of the message. The charmap serves as some sort of translation or lookup tool for obtaining the actual emoji.

#### **Splits**

Note: This type of attachment is depreciated. They were part of GroupMe's bill splitting feature that seems to no longer be implemented in their clients. Groupy, however, still supports them due to their presence in older messages.

Split attachments have a single attribute: token.

#### **Sending Attachments**

To send an attachment along with a message, simply append it to the post() method as another argument.

```
>>> from groupy import Group
>>> from groupy.attachment import Location
>>> loc = Location.create('My house', lat=33, lng=-84)
>>> group = Group.list().first
>>> group.post("Hey meet me here", loc)
```
If there are several attachments you'd like to send in a single message, simply keep appending them!

```
>>> from groupy.attachment import Image
>>> img = Image.file('front-door.png')
>>> group.post("I said meet me here!", loc, img)
```
Alternatively, you can collect multiple attachments into an [iterable](http://docs.python.org/3/library/collections.abc.html#collections.abc.Iterable).

```
>>> attachments = [img, loc]
>>> group.post("Are you listening?", *attachments)
```
## <span id="page-19-0"></span>**1.5 Developer Docs**

This section of the documentation is for other developers, and contains the complete information about each package, module, class, and method.

## **1.5.1 The api Package**

**The api.endpoint Module**

**The api.errors Module**

**The api.status Module**

**1.5.2 The object Package**

**The object.responses Module**

**The object.attachments Module**

**The object.listers Module**

**1.5.3 The config Module**

# <span id="page-20-0"></span>**1.6 Change Log**

## **1.6.1 v0.5.3 (September 19, 2014)**

• Fix packaging bug that caused inner packages to not be installed via *pip3*

## **1.6.2 v0.5.2 (September 14, 2014)**

- Now installable via *pip3*:
	- **\$** pip3 install GroupyAPI

## **1.6.3 v0.5.1 (August 25, 2014)**

#### *Groups*

- Added a class method for creating a new group
- Added an instance method for destroying a group

#### *Members*

• Fixed member identification on dictionaries

#### *User*

• Fixed the enable/disable SMS methods (now class methods as they should be)

#### *Documentation*

- Added some module docstrings
- Added API docs for all attachment classes
- Added docs for split attachments
- Moved FilterList docs into the Advanced Usage section
- Rewrote API docs for enabling SMS mode
- Fixed bad sphinx references
- Fixed typos
- Added miscellaneous sections to the README
- Updated feature list

## **1.6.4 v0.5.0 (August 20, 2014)**

- Added support for downloaded the image of an image attachment
- Reorganized modules and project structure
- Updated documentation

## **1.6.5 v0.4.0 (August 18, 2014)**

- Added ability to list all known members
- Re-wrote attachments classes

## **1.6.6 v0.3.1 (August 14, 2014)**

- Fixed bug when adding members to a group
- Many additions to the documentation

## **1.6.7 v0.3.0 (August 12, 2014)**

- Added post and messages methods to members
- Added after\_id parameter for direct messages
- Fixed liking and unliking direct messages
- Fixed listing former groups
- Fixed group lists being limited to a max of 500 items
- Documentation now available on [Read the Docs!](http://groupy.readthedocs.org/en/latest)

## **1.6.8 v0.2.0 (August 11, 2014)**

• Added MessagePager class for returning lists of messages

## **1.6.9 v0.1.3 (August 10, 2014)**

- Added attachment class
- Added basic documentation
- Fixed the automatic splitting of long texts
- Fixed invalid response error issue

# **1.6.10 v0.1.0 (August 9, 2014)**

• Initial release

**CHAPTER 2**

**Indices and tables**

- <span id="page-24-0"></span>• *genindex*
- *modindex*
- *search*